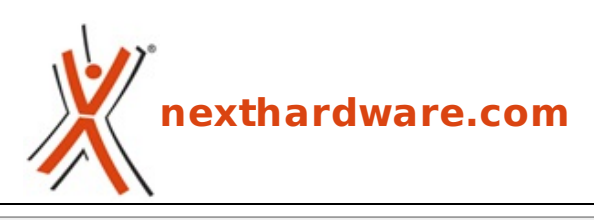

a cura di: **Emanuele Chiocchio - MAN - 01-07-2013 18:30**

# **Test dello scanner per diapositive PLUSTEK OpticFilm 8200i**

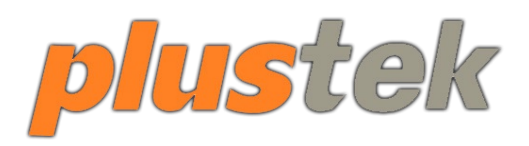

**LINK [\(https://www.nexthardware.com/videographia/recensioni/scanner/214/test-dello-scanner](https://www.nexthardware.com/videographia/recensioni/scanner/214/test-dello-scanner-per-diapositive-plustek-opticfilm-8200i.htm)per-diapositive-plustek-opticfilm-8200i.htm)**

Un sistema moderno che riporta al passato: le nostre diapositive vedranno nuova luce grazie a questo interessante prodotto.

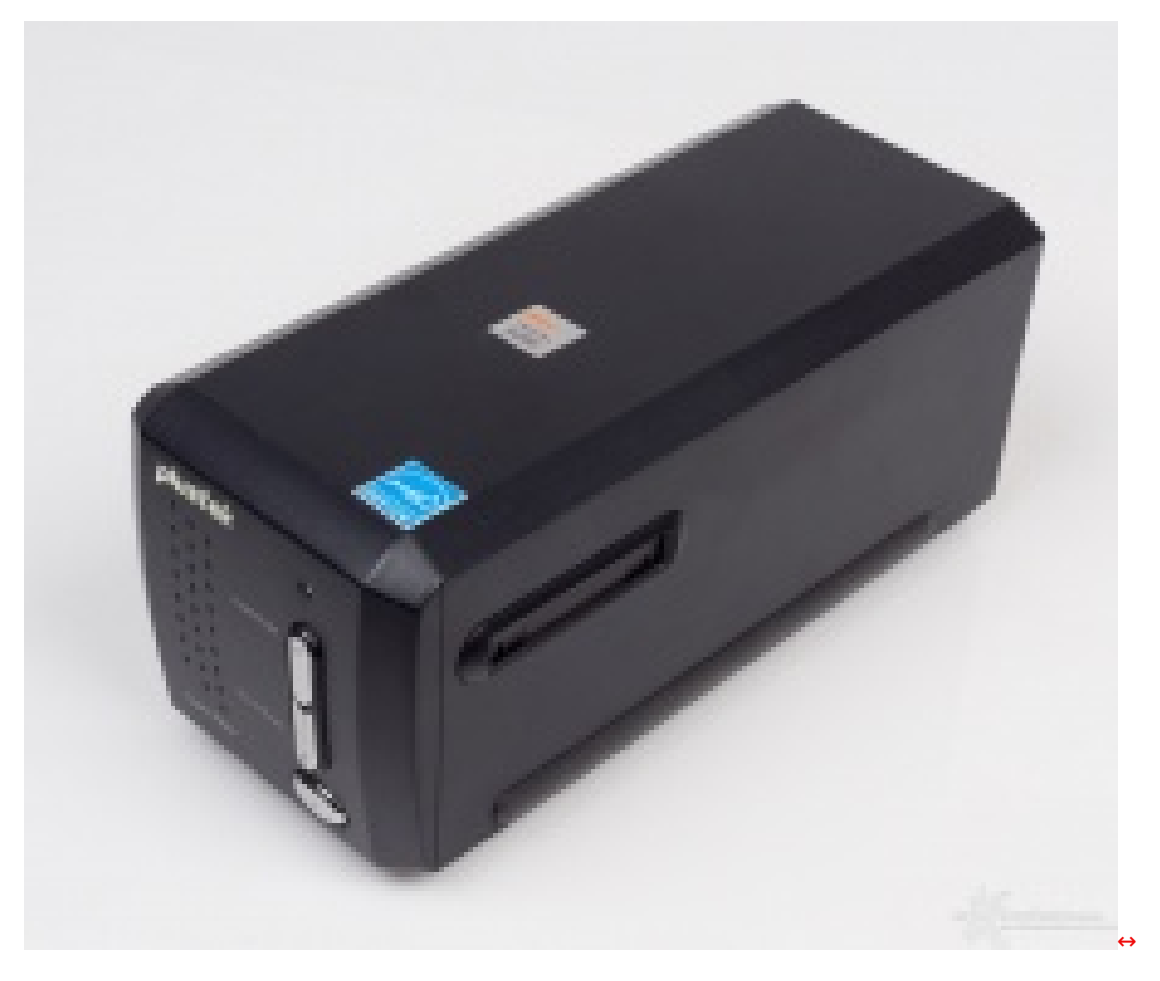

Nell'era della fotografia digitale c'è ancora chi, per lavoro o per hobby, preferisce la pellicola o, più semplicemente, chi custodisce su quelle tessere di celluloide ricordi molto importanti del proprio passato.

Con l'**OpticFilm 8200i** possiamo riportarli in vita e condividerli molto più facilmente grazie alle innumerevoli possibilità offerte dalla Rete.

L'**OpticFilm 8200i** è uno scanner per diapositive a **7200 dpi**, dotato di un sensore a infrarossi che consente di rilevare sulla pellicola originale la presenza di polvere o imperfezioni dovute al tempo o ai graffi.

Nelle pagine che seguono andremo a scoprire tutte le caratteristiche che fanno dello scanner **OpticFilm 8200i** un prodotto estremamente interessante per l'uso domestico o amatoriale ma, a nostro avviso, poco adatto a sopportare carichi di lavoro elevati.

consente di rilevare sulla pellicola originale la presenza di polvere o imperfezioni dovute al tempo o ai

### **1. Descrizione prodotto**

Di fatto l'**OpticFilm 8200i** è un parallelepipedo di forma allungata di colore nero.

Viene venduto con una pratica borsa nera fatta appositamente a misura, dove trovano posto il cavo USB, un trasformatore, due slitte per l'acquisizione di 6 fotogrammi 35mm o di 4 diapositive, due CD contenenti il software ed i manuali hardware e software.

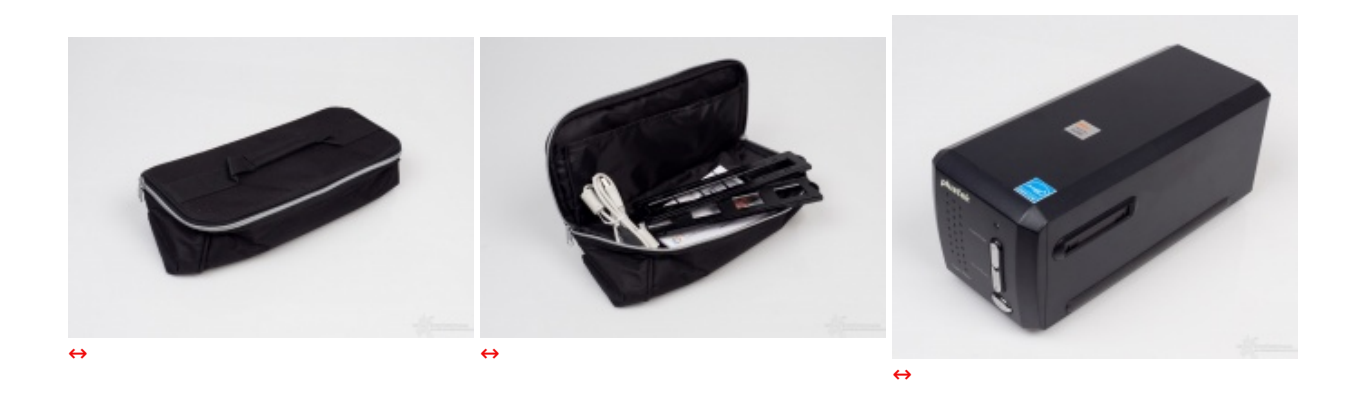

Sulla parte frontale dello scanner individuiamo facilmente il tasto di accensione ed i due pulsanti **IntelliScan** e **QuickScan**, i quali consentono di accedere direttamente alle funzioni di scansione.

Nella parte posteriore troviamo, in basso a destra, il connettore di alimentazione e la porta USB, mentre sui lati sinistro e destro, nella parte alta, sono ricavate le due fessure per l'entrata e l'uscita della slitta porta diapositive a trascinamento manuale.

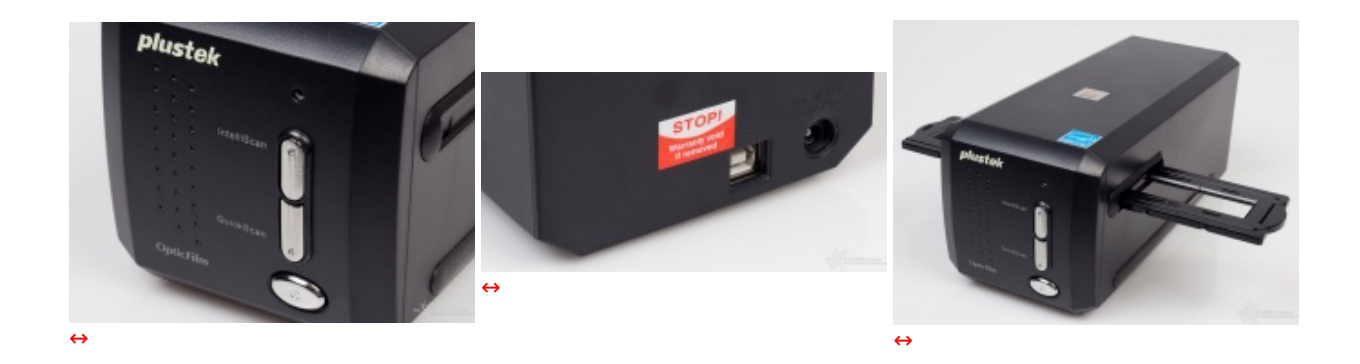

All'interno del case nero in lamiera di metallo è contenuto il sistema di scansione basato su lampada **LED**, che conferisce notevoli vantaggi sia in termini di surriscaldamento nelle sessioni di utilizzo prolungato che sotto i profili della durata, della ripetibilità del risultato e del consumo.

#### **2. Software**

L'applicativo in dotazione con il **Plustek 8200i** è **Silverfast 8**, noto applicativo della **Lasersoft** dedicato all'acquisizione di diapositive e negativi.

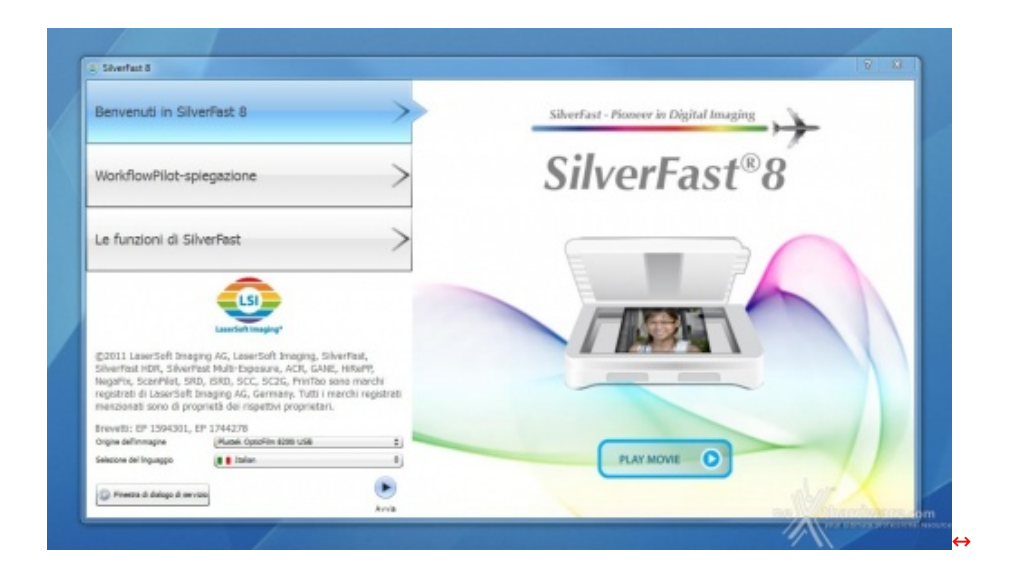

All'atto del primo avvio, **Silverfast** riconosce automaticamente la periferica di scansione: per avviare la procedura di acquisizione è necessario cliccare sul piccolo tastino in basso a DX, "**Avvia**".

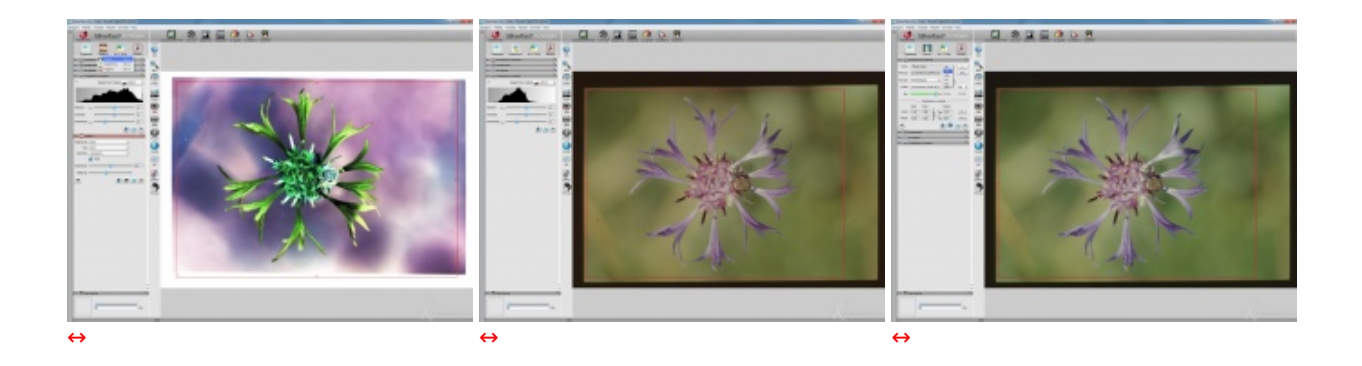

Le modalità di acquisizione sono tre, **Positivo**, **Kodakrome** e **Negativo** e consentono di pre-impostare la scansione in base al tipo medium a disposizione.

Uno degli strumenti più utilizzati nelle regolazioni preliminari è "Impostazioni Immagine" all'interno della cui tab sono raccolti gli slider di Mezzitoni, Contrasto e Saturazione.

Il pannello "Dimensioni di scansione" permette, invece, di selezionare il percorso di salvataggio delle immagini, nonché la risoluzione, in dpi, ed i formati file, **PSD**, **JPEG**, **JPEG 2000**, **TIFF** e **PDF**.

In pratica, attraverso questi due strumenti di base è già possibile ottenere le versioni digitali del proprio archivio.

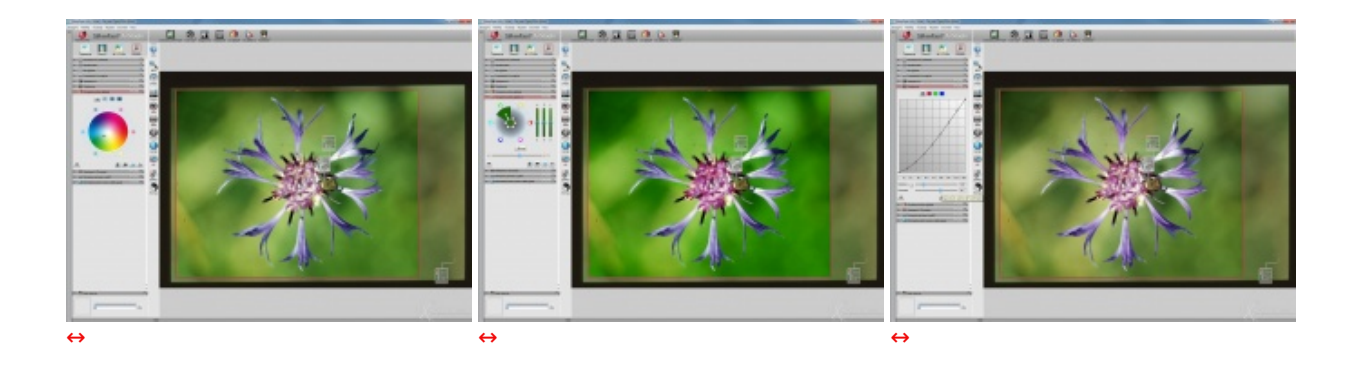

Nel caso in cui si desiderasse effettuare regolazioni avanzate alle fotografie acquisite, in luogo della procedura indicata poco sopra, è possibile sfruttare gli strumenti di correzione colore e curva dei toni.

La **color correction** può essere generale oppure specifica, relativamente ad una particolare gradazione cromatica: la **color wheel generica** consente di giocare con l'intero spettro sfruttando i sei primari di riferimento, virando in toto i colori dell'immagine.

Altro discorso, invece, quello possibile scegliendo la tab "Correzione colore selettiva" che apre alla possibilità di definire un colore specifico su cui lavorare, ad es. lo sfondo verde della nostra immagine, per migliorarne la risposta visiva accentuandone, in questo caso, profondità e saturazione.

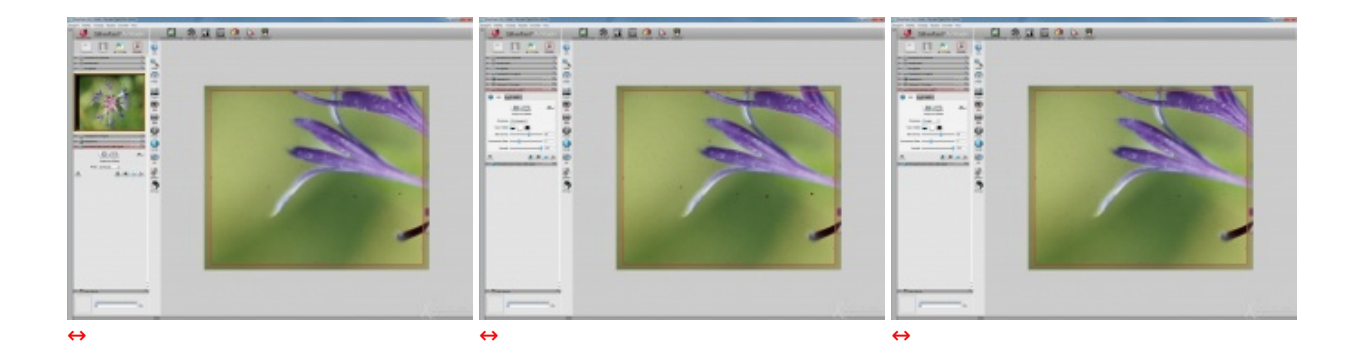

Tra le funzioni più utili, e certamente essenziali in questo ambito di applicazione, quella della rimozione automatica di polvere e graffi: **Silverfast** mette a disposizione due varianti denominate **SRD** ed **iSRD**, dove **SRD** significa **Smart Removal of Defects**.

L'algoritmo è in grado di identificare zone della foto che presentano pixel la cui struttura disomogenea ne rende possibile l'identificazione e la possibile rimozione: **SRD** esegue un buon lavoro in tempi accettabili, ma la sua evoluzione **iSRD** è sorprendente.

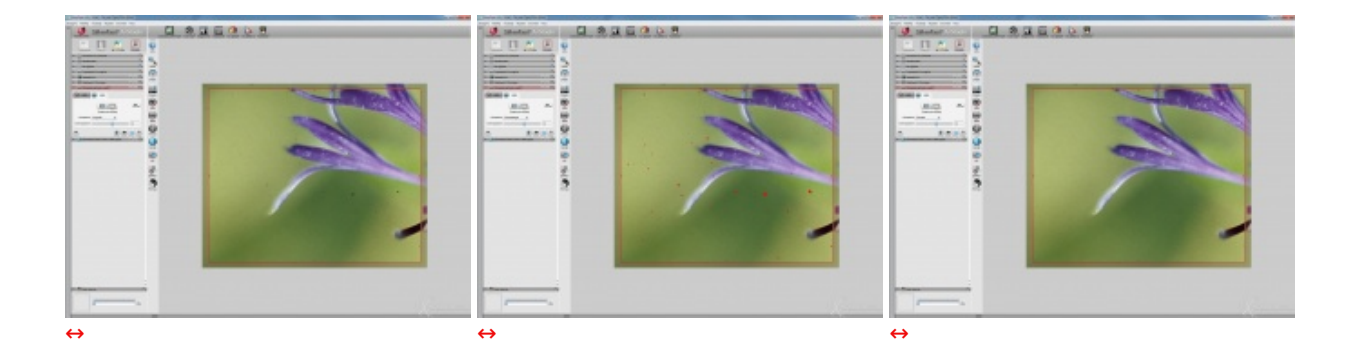

**iSRD** è **SDR** con in più la possibilità di interpolare le informazioni derivanti dalla lettura dello spettro infrarosso, cosa di cui il **Plustek 8200i SE** è capace.

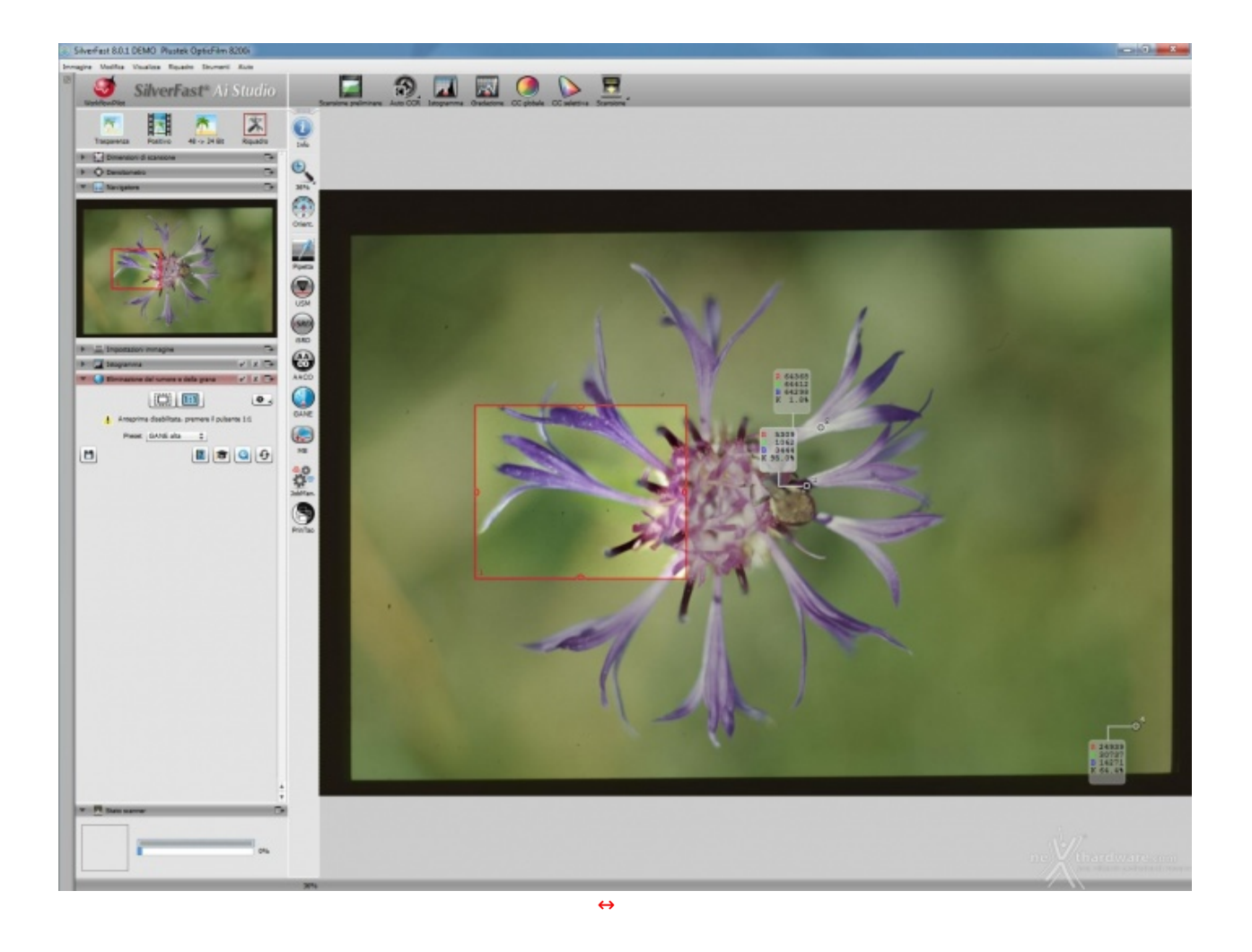

Le zone di lavoro consentono all'utente di determinare porzioni dell'immagine, una o più, sulle quali intervenire per applicare le proprie regolazioni.

In generale, **Silverfast 8** è un buon applicativo, ricco di funzioni che rendono la scansione, l'elaborazione e l'acquisizione delle immagini un compito piacevole e non eccessivamente complesso: è anche vero, però, che i molti strumenti di cui dispone meritano di essere approfonditi e sfruttati a dovere per tirare fuori il meglio dalle proprie slide.

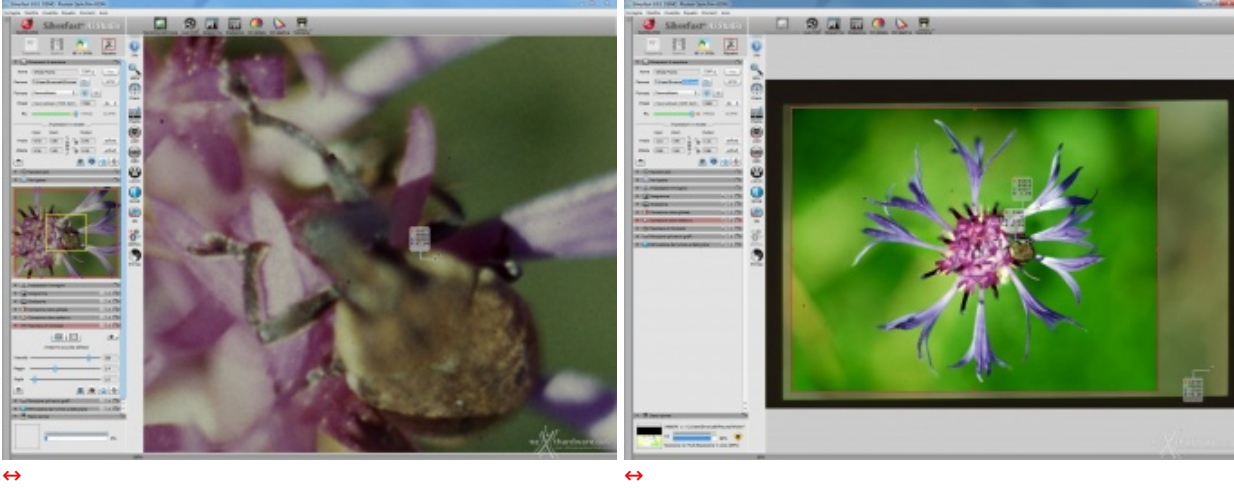

Crop 100% di un'anteprima a 7200 dpi Il risultato finale dell'immagine dopo alcuni passaggi

## **3. Impressioni d'uso e performance**

Usare lo scanner per diapositive **OpticFilm 8200i** è un lavoro abbastanza semplice anche per chi non ha mai utilizzato questo tipo di prodotto.

Una volta installati i driver e il software in dotazione, basta collegare l'alimentazione e successivamente il

cavo USB al proprio computer ed il gioco è fatto.

In ambito "**home**" è decisamente molto indicato, in un ambito professionale invece l'**8200i** risente inevitabilmente dei carichi di lavoro eccessivi, dovuti al tempo di scansione che, nel caso di un rullino da 36, risulterebbe essere abbastanza lungo.

Una volta installati i driver e il software in dotazione, basta collegare l'alimentazione e successivamente il

Il software in dotazione è molto valido e dà un valore aggiunto alla già buona qualità dello scanner costruito in lamiera di metallo, elemento che ci restituisce un'impressione di solidità appena lo estraiamo dalla confezione.

**SilverFast 8**, fornito con lo scanner, è un software che viene facilmente interpretato, grazie anche all'interfaccia che mostra in primo piano tutte le funzioni più importanti; inoltre, per gli utenti meno abili con questo tipo di programmi, viene offerta la possibilità di scansionare il nostro materiale in modalità "**Workflow Pilot**", dove è il software a impostare tutti i parametri per ottenere un risultato ottimale.

Altra funzione sicuramente interessante è la rimozione di polvere e graffi all'infrarosso, la quale consente di eliminare tutte le imperfezioni nella scansione finale: essa però non è utilizzabile su diapositive in bianco e nero a causa dell'alogenuro di argento presente nell'emulsione della pellicola, come anche segnalato sul sito della **Lasersoft**.

Nella nostra breve serie di test abbiamo riscontrato i seguenti tempi di scansione:

**TEMPI DI SCANSIONE** - scanner su porta **USB 3.0**

Scansione preliminare, modo Positivo = 20sec.

Scansione a 2400dpi/TIFF/Positivo/ns. correzioni/multiHDR = 2min. 56sec.

Scansione a 2400dpi/TIFF/Positivo/Deafult/multiHDR = 2min. 15sec.

#### **4. Conclusioni**

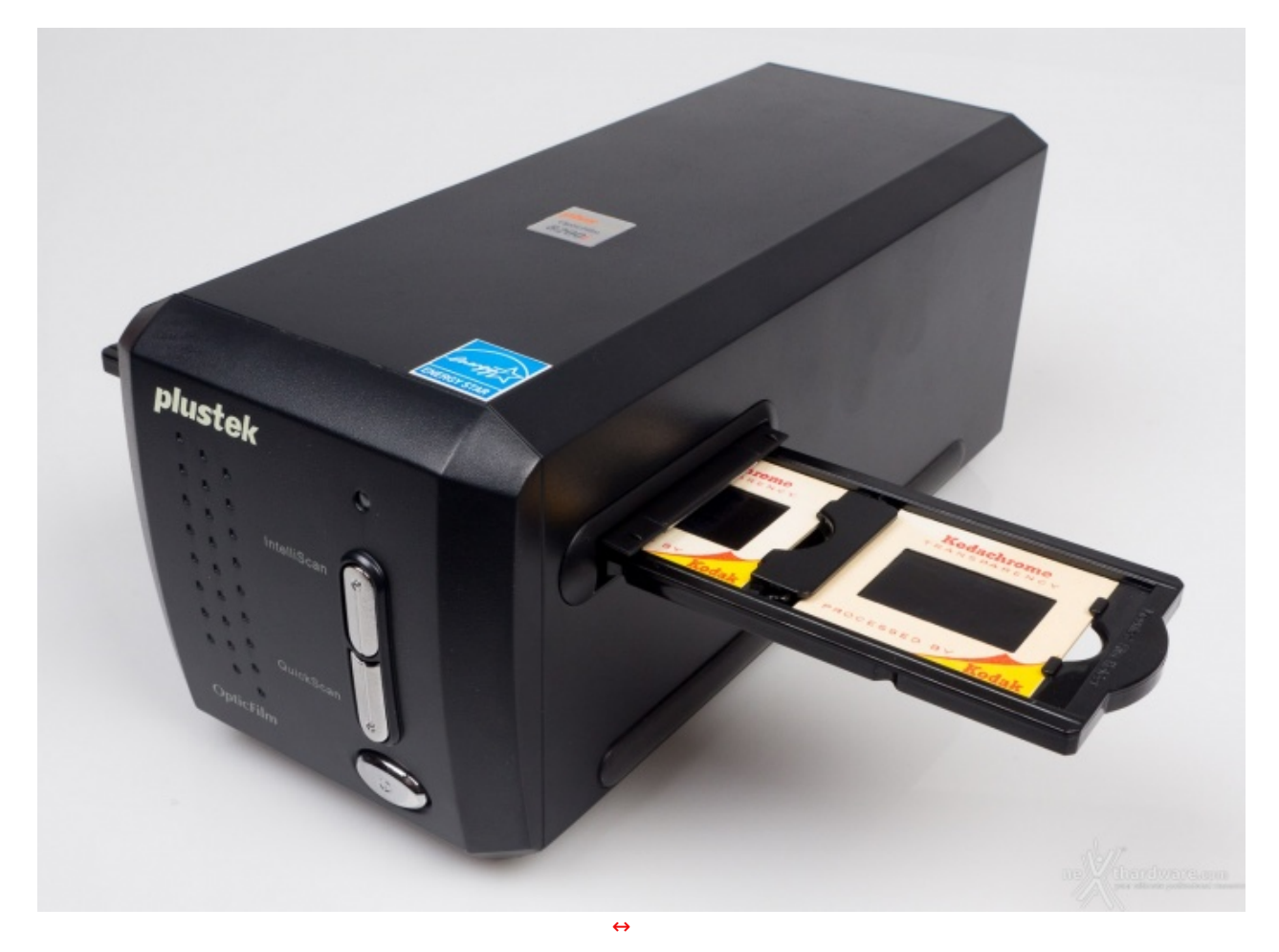

Il nuovo scanner per diapositive **Plustek OpticFilm 8200i** ha dimostrato di essere un prodotto di ottimo livello, in grado di soddisfare in pieno sia l'utenza casalinga che quella amatoriale.

L'adozione di materiali di buona qualità , la buona realizzazione, la presenza di un sistema di acquisizione LED estremamente valido in rapporto al prezzo e di un software potente e stabile allo stesso tempo, permettono a questo scanner di sfoderare performance di tutto rispetto.

I due pulsanti presenti sulla parte anteriore consentono di eseguire la scansione rapida (**Quickscan**) e intelligente (**Intelliscan**): queste modalità garantiscono un accesso diretto alle potenzialità di questa periferica.

Per i novizi di tale pratica, inoltre, il software mette a disposizione la funzione **Workflow Pilot** che consente di ottenere ottime scansioni senza dover impostare manualmente i parametri.

Per coloro che↔ invece hanno delle conoscenze in materia più avanzate, è possibile effettuare scansioni più raffinate sfruttando le molteplici impostazioni del software **SilverFast 8** in dotazione, utilizzabile da **Windows** e **Mac**.

L'**OpticFilm 8200i** viene commercializzato in Italia dai rivenditori ufficiali a **329 €** circa IVA inclusa, in linea con i prodotti concorrenti con simili caratteristiche.

Il nostro voto rispecchia il livello di un prodotto indubbiamente molto valido che, dalla sua, offre una nutrita serie di funzionalità a fronte di un prezzo piuttosto competitivo; i tempi di scansione un po' lunghi, uniti alla necessità di effettuare l'avanzamento manuale delle slide, sono aspetti che ne consigliano l'uso presso un target domestico/amatoriale.

Questa documento PDF è stato creato dal portale nexthardware.com. Tutti i relativi contenuti sono di esdusiva proprietà di nexthardware.com.<br>Informazioni legali: https://www.nexthardware.com/info/disdaimer.htm